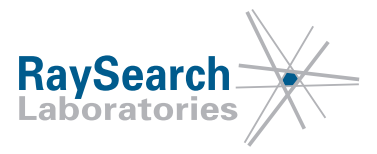

# **Notifica di sicurezza, Correzione di dispositivo medico #56089**

# **RayStation 4.0, RayStation 4.5, RayStation 4.7, RayStation 4.9 (RayPlan 1), RayStation 5, RayStation 6 (RayPlan 2), RayStation/RayPlan 7, RayStation/RayPlan 8A, RayStation/RayPlan 8B, RayStation/RayPlan 9A e RayStation/RayPlan 9B**

# **3 marzo 2020**

# **RSL-D-61-413**

#### **PROBLEMA**

La presente notifica concerne un problema rilevato nel calcolo della dose per Siemens™ Virtual Wedge in RayStation 4.0, RayStation 4.5, RayStation 4.7, RayStation 4.9 (RayPlan 1), RayStation 5, RayStation 6(RayPlan2), RayStation/RayPlan7, RayStation/RayPlan8A, RayStation/RayPlan8B, RayStation/RayPlan 9A e RayStation/RayPlan 9B.

Per quanto ne sappiamo, non si sono verificati trattamenti errati dei pazienti o altri incidenti causati dal problema. Tuttavia, l'utente deve essere consapevole delle seguenti informazioni per evitare calcoli errati della dose durante la pianificazione del trattamento.

### **DESTINATARI**

La presente notifica è destinata a tutti gli utenti di RayStation/RayPlan che utilizzano RayStation/RayPlan per il calcolo della dose di Siemens Virtual Wedge.

Solo il Siemens Virtual Wedge è interessato; se non è in uso presso la propria clinica, non c'è bisogno di leggere ulteriormente. **Tuttavia, si prega di confermare di aver letto e compreso la presente notifica rispondendo all'e-mail di notifica.**

# **NOME DEL PRODOTTO E VERSIONE**

I prodotti interessati dalla presente notifica sono commercializzati sotto il nome commerciale di RayStation 4.0, RayStation 4.5, RayStation 4.7, RayStation 4.9 (RayPlan 1), RayStation 5, RayStation 6 (RayPlan 2), RayStation/RayPlan 7, RayStation/RayPlan 8A, RayStation/RayPlan 8B, RayStation/RayPlan 9A e RayStation/RayPlan 9B. Per determinare se la versione in uso è interessata dal problema, aprire la finestra About RayStation/RayPlan nell'applicazione RayStation/RayPlan e controllare se il numero di build ivi riportato è "4.0.0.14", "4.0.1.4", "4.0.2.9", "4.0.3.4", "4.5.0.19", "4.5.1.14", "4.5.2.7", "4.7.0.15", "4.7.1.10", "4.7.2.5", "4.7.3.13", "4.7.4.4", "4.7.5.4", "4.7.6.7", "4.9.0.42", "5.0.0.37", "5.0.1.11", "5.0.2.35", "5.0.3.17", "6.0.0.24", "6.1.0.26", "6.1.1.2", "6.2.0.7", "6.3.0.6", "7.0.0.19", "8.0.0.61", "8.0.1.10", "8.1.0.47", "8.1.1.8", "8.1.2.5", "9.0.0.113" oppure "9.1.0.933". In caso affermativo, la presente notifica riguarda la versione usata dall'utente.

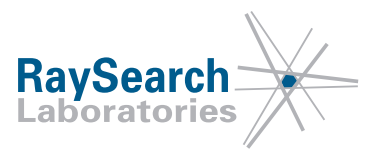

UDI-DI dei prodotti interessati:

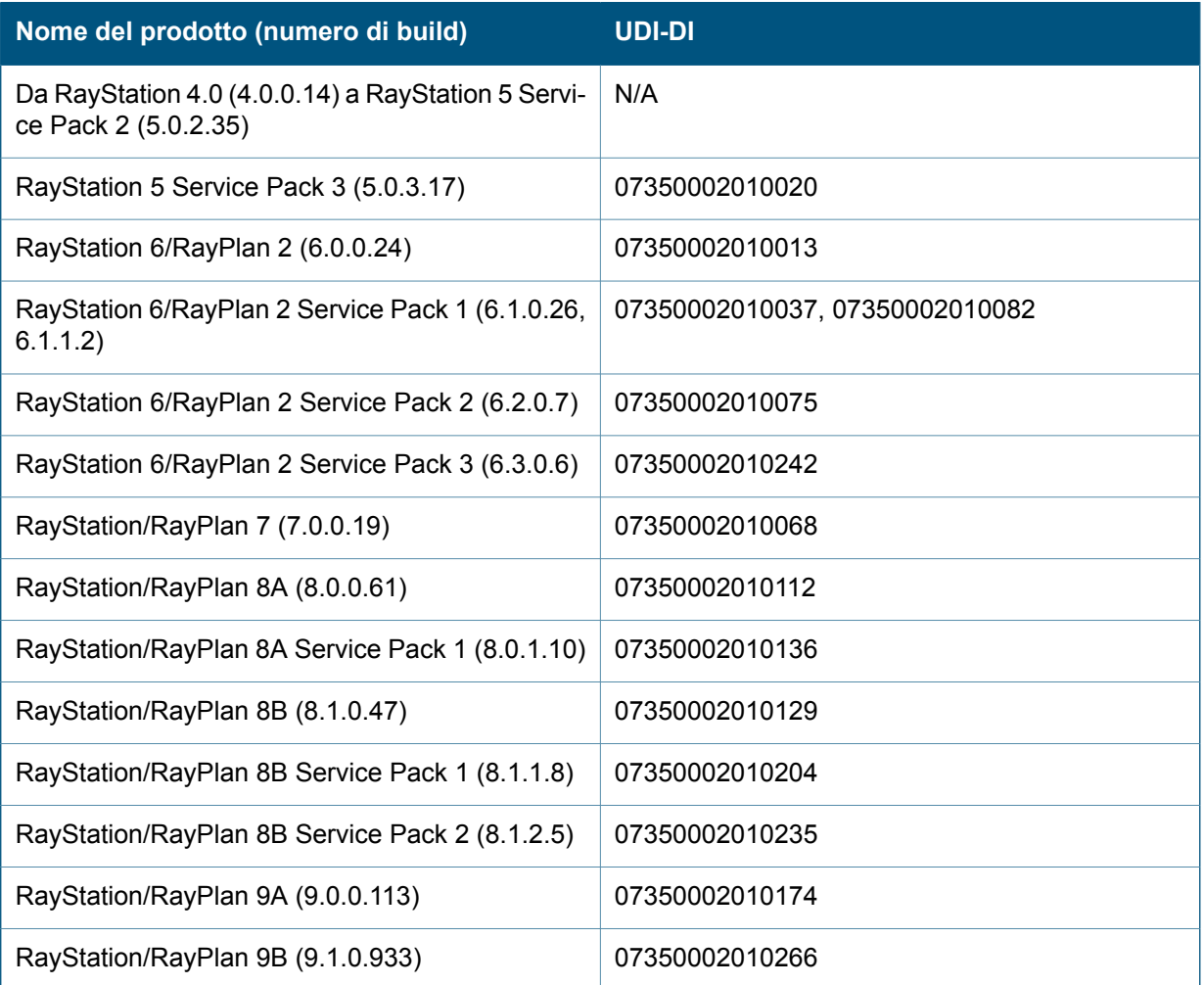

#### **DESCRIZIONE**

A causa delle limitazioni fisiche della macchina di trattamento, l'apertura massima del campo per campi Siemens Virtual Wedge raccomandata dal fornitore del LINAC sarà più limitata nella direzione sagomata a cuneo rispetto all'apertura massima del campo senza un cuneo. L'erogazione di un'apertura del campo più grande con un cuneo virtuale non comporterà una forma del campo sagomata a cuneo sull'intero campo. Invece, una regione di plateau a dose elevata si formerà sulla punta del campo oltre la dimensione del campo raccomandata; vedere [Figura1](#page-2-0).

RSL-D-61-413 IT Notifica di sicurezza, Correzione di dispositivo medico #56089

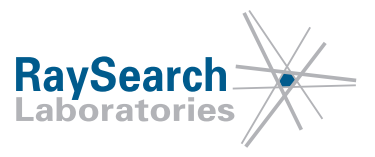

<span id="page-2-0"></span>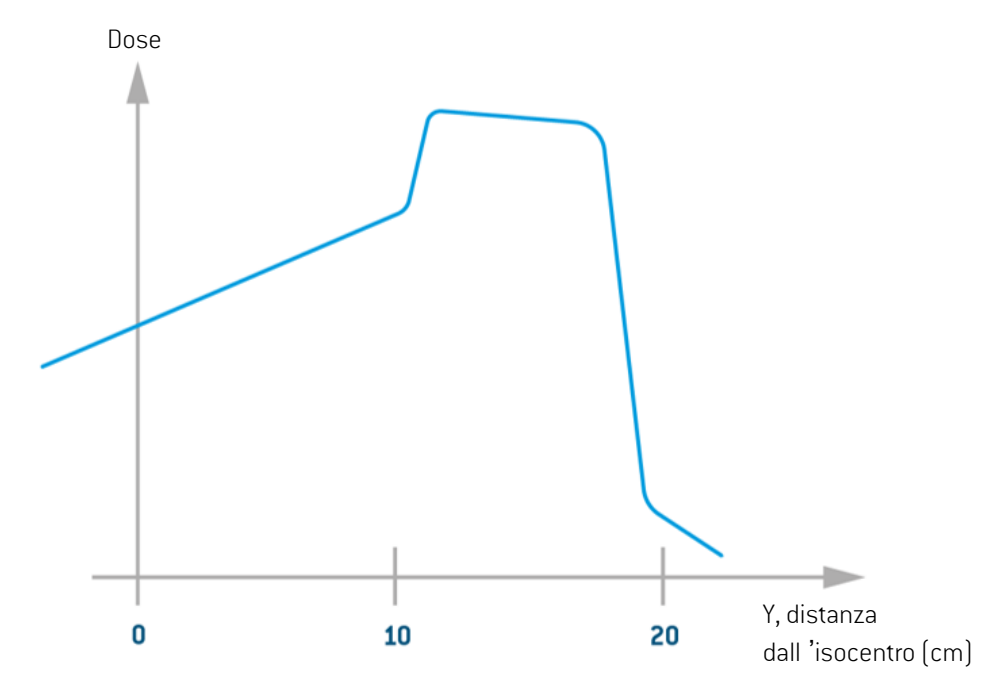

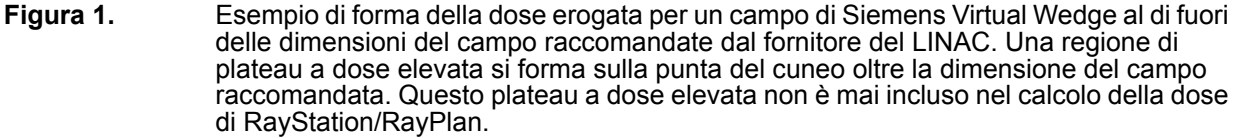

La limitazione delle dimensioni del campo per Siemens Virtual Wedge dipende dal tipo di MLC di cui è dotato il LINAC ed è dovuta a limitazioni hardware come l'overtravel della jaw mobile. La limitazione delle dimensioni del campo può essere diversa per diversi angoli di cuneo. Per informazioni sull'impostazione di una specifica macchina di trattamento LINAC, fare riferimento al fornitore del LINAC.

La regione di plateau a dose elevata si formerà sulla punta del cuneo se la dimensione del campo richiesta è al di fuori delle raccomandazioni del fornitore del LINAC. La punta del cuneo è verso la jaw stazionaria.

#### *Implementazione di Siemens Virtual Wedge in RayStation/RayPlan*

L'implementazione di RayStation/RayPlan per Siemens Virtual Wedge si basa sul presupposto che la regione di plateau a dose elevata non dovrebbe mai essere inclusa in un piano di trattamento. Pertanto, la regione di plateau a dose elevata non è presa in considerazione nel calcolo della dose di RayStation/RayPlan per i cunei virtuali, indipendentemente dall'impostazione del modello di macchina in RayPhysics.

In RayStation/RayPlan, si presume che lo stesso overtravel della jaw Y sia applicabile sia per i campi aperti che per i campi con cunei virtuali. Il limite di overtravel della jaw è impostato dal parametro *Minimum Y2 jaw position* in RayPhysics, mostrato in [Figura2.](#page-3-0)

RayStation/RayPlan calcolerà una forma di fascio sagomata a cuneo per Siemens Virtual Wedge fino al limite di overtravel delle jaw Y definito dal parametro *Minimum Y2 jaw position*. Inoltre, RayStation/RayPlan rifiuterà di calcolare la dose per un cuneo virtuale se l'apertura del campo è maggiore alla punta del campo rispetto al parametro *Minimum Y2 jaw position*.

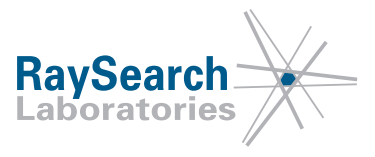

Oltre al parametro *Minimum Y2 jaw position*, i parametri del cuneo *Field size limits* ([Figura3\)](#page-4-0) in RayPhysics limiteranno le aperture di campo possibili con cui pianificare in RayStation/RayPlan per un campo a cuneo virtuale. Verso la punta di un cuneo virtuale, il parametro *Minimum Y2 jaw position* o il parametro *Field size limits Max Y* determinerà l'apertura massima consentita.

Verso la base del cuneo virtuale, il parametro *Field size limits Min Y* imposterà la restrizione. Per ulteriori informazioni sull'impostazione dei parametri di *Field size limits*, vedere la sezione *[Impostazione](#page-5-0) dei limiti delle dimensioni del campo a cuneo in [RayPhysics](#page-5-0) a pagina6* di seguito.

<span id="page-3-0"></span>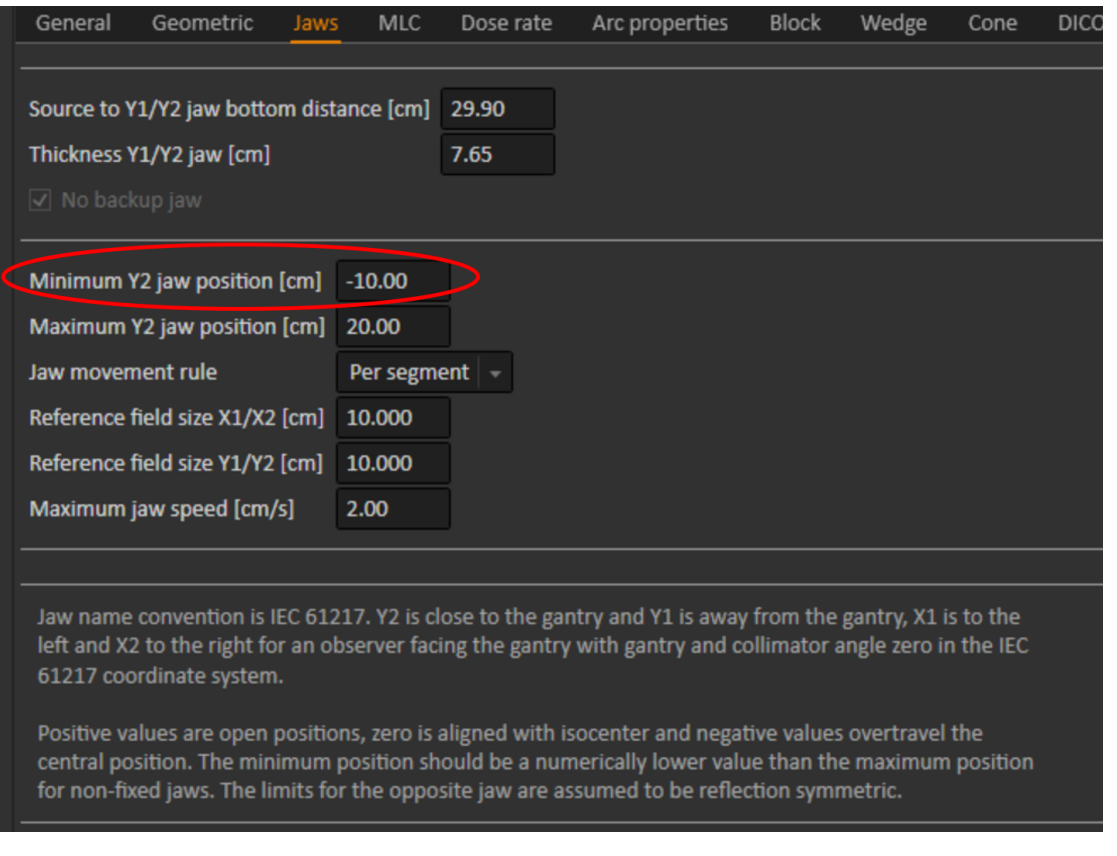

**Figura 2.** Il parametro *Minimum Y2 jaw position* in RayPhysics imposta l'overtravel massimo consentito per la jaw in RayStation/RayPlan per i campi aperti e per i campi a cuneo virtuale.

RSL-D-61-413 IT Notifica di sicurezza, Correzione di dispositivo medico #56089

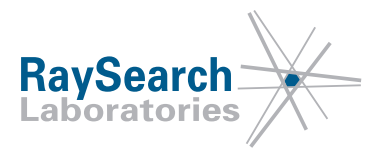

<span id="page-4-0"></span>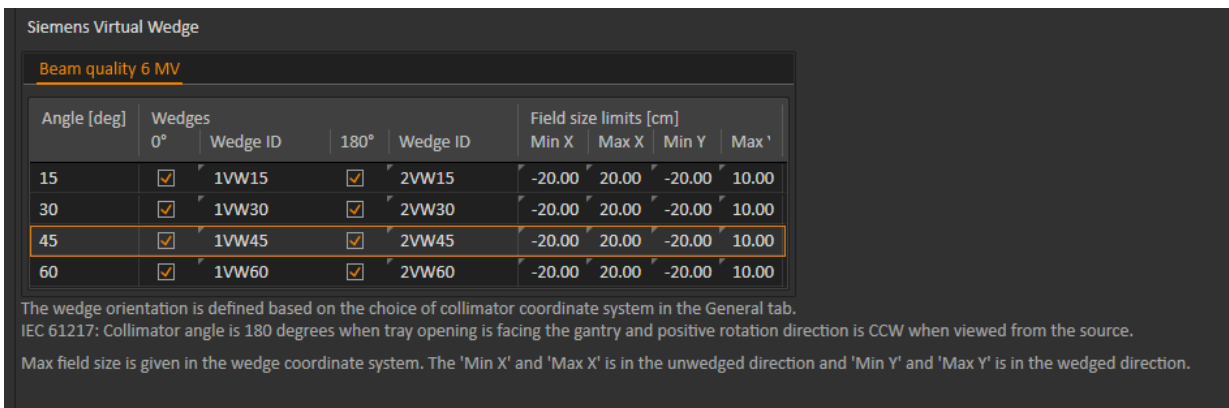

#### **Figura 3.** I parametri del cuneo di *Field size limits* in RayPhysics devono essere utilizzati per limitare la dimensione del campo consentita per i campi sagomati a cuneo. Si noti che i *Field size limits* sono forniti nel sistema di coordinate del cuneo.

<span id="page-4-1"></span>Se la combinazione dei parametri di *Minimum Y2 jaw position* e dei *Field size limits* del cuneo nel modello della macchina è impostata per consentire il calcolo della dose al di fuori delle dimensioni del campo raccomandate dal fornitore del LINAC, ciò comporterà una differenza tra la dose erogata e la dose calcolata da RayStation/RayPlan; vedere [Figura4.](#page-4-1)

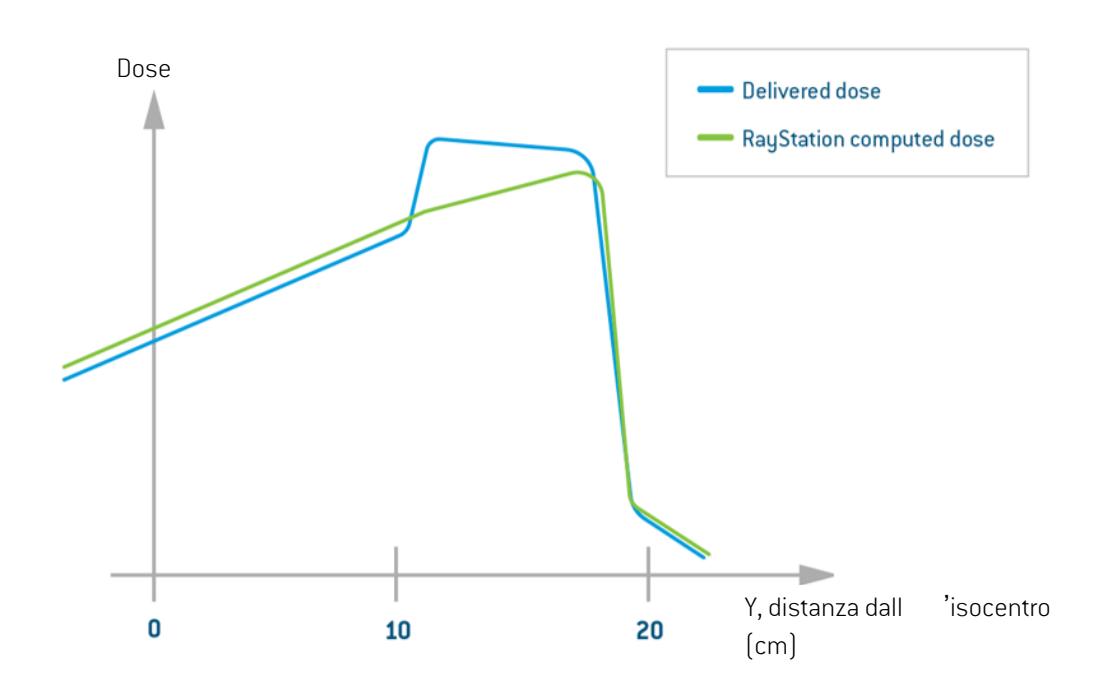

**Figura 4.** Esempio di differenza tra dose erogata (linea blu) e dose calcolata da RayStation/RayPlan (linea verde) per un campo di Siemens Virtual Wedge al di fuori delle dimensioni del campo raccomandate dal fornitore del LINAC, se il modello di macchina in RayStation/RayPlan è stato impostato per consentire campi di Siemens Virtual Wedge troppo grandi.

RSL-D-61-413 IT Notifica di sicurezza, Correzione di dispositivo medico #56089

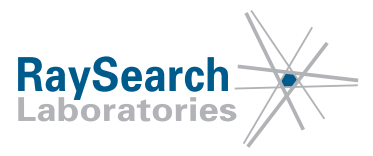

# **INTERVENTI NECESSARI DA PARTE DELL'UTENTE**

- Non utilizzare campi di Siemens Virtual Wedge al di fuori delle specifiche raccomandate da Siemens. Se un campo al di fuori delle specifiche raccomandate con un cuneo virtuale viene inviato al LINAC, la console della macchina di trattamento (versioni software della console 8 e successive) visualizzerà un messaggio di avvertimento, ad esempio "**Apertura iniziale > 1 cm. Procedere (s/n)?**" oppure "La distanza tra la jaw statica e la jaw mobile è maggiore di 1 cm. Si vuole continuare? (s/n)". In questo caso, selezionare "**n**" per impedire che la macchina di trattamento eroghi il campo.
- In RayPhysics, utilizzare i parametri del cuneo *Field size limits* ([Figura3\)](#page-4-0) per limitare la dimensione massima consentita del campo per un campo sagomato a cuneo; vedere *[Impostazione](#page-5-0) dei limiti delle dimensioni del campo a cuneo in [RayPhysics](#page-5-0) a pagina6* di seguito per dettagli.
- Verificare attraverso la misurazione al LINAC che una forma sagomata a cuneo venga erogata per l'apertura massima del campo consentita dai parametri di *Field size limits* per ogni angolo di cuneo per Siemens Virtual Wedge prima dell'uso clinico.

Si prega di comunicare questo suggerimento al personale che si occupa della pianificazione e a tutti gli utenti.

<span id="page-5-0"></span>Ispezionare il proprio prodotto e identificare tutte le unità installate con il/i numero/i di versione software summenzionato/i, quindi confermare di avere letto e compreso questa informativa prima di rispondere alla e-mail di notifica.

#### *Impostazione dei limiti delle dimensioni del campo a cuneo in RayPhysics*

A seconda del tipo di MLC di cui è dotato il LINAC, i valori conformi ai parametri del cuneo *Field size limits* sono diversi. Per informazioni sull'impostazione di una specifica macchina di trattamento LINAC, fare riferimento al fornitore del LINAC. I limiti di dimensione del campo sono indicati nel sistema di coordinate del cuneo ulteriormente descritto nella sezione successiva, *Sistema di [coordinate](#page-6-0) con filtro a cuneo IEC 61217 a [pagina7](#page-6-0)*. Oltre ai parametri *Field size limits* del cuneo, il parametro *Minimum Y2 jaw position* di RayPhysics limiterà le possibili dimensioni del campo che possono essere pianificate con un campo Siemens Virtual Wedge in RayStation/RayPlan. RayStation/RayPlan si rifiuterà di calcolare la dose con un cuneo virtuale se l'apertura del campo si estende ulteriormente alla punta del campo rispetto alla posizione *Minimum Y2 jaw*.

In questa sezione vengono forniti esempi su come impostare i parametri del cuneo di *Field size limits* per ottenere un limite di dimensione del campo desiderato durante la pianificazione in RayStation/RayPlan. I numeri sono esempi e non sono i numeri corretti per tutti i LINAC Siemens. Per informazioni sull'impostazione di una specifica macchina di trattamento LINAC, fare riferimento al fornitore del LINAC. Verificare che una forma sagomata a cuneo venga erogata dal LINAC per l'apertura massima selezionata del campo consentita dai parametri di *Field size limits* per tutti gli angoli di cuneo.

Per definire un campo simmetrico con larghezza massima di 20 cm nella direzione sagomata a cuneo, impostare Y min = -10 cm e Y max = 10 cm. Per definire una dimensione del campo asimmetrica con un'apertura di 20 cm verso la base del campo e un'apertura di 10 cm verso la punta del campo, ossia per spostare la jaw mobile da un overtravel di 10 cm a completamente aperta, impostare Y min = -20 cm e Y max = 10 cm. Un esempio di questa impostazione è mostrato in [Figura5.](#page-6-1)

Non è possibile definire un'apertura massima costante sia per i campi simmetrici che per quelli asimmetrici per i cunei in RayPhysics. Nel caso di un'apertura massima possibile del campo a cuneo virtuale di 30 cm, sia sull'asse centrale che fuori asse, i limiti di dimensione del campo a cuneo devono essere impostati su Y min = -15 cm e Y max = 15 cm per evitare di creare un campo a cuneo virtuale che avrà come risultato la regione di plateau a dose elevata. Questi *Field size limits* limiteranno la possibilità di utilizzare un campo

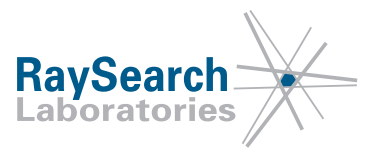

Lato di punta = Y<sub>2</sub> alta intensità Jaw stazionaria Y2 Jaw mobile Y1  $\blacktriangleright$  X  $Y min = -20 cm$  $Y$  max = 10 cm Lato di base = **Y1** bassa intensità

<span id="page-6-1"></span>di 30 cm completamente fuori asse, ma sono necessari per evitare che i campi a cuneo virtuale risultino in una regione di plateau a dose elevata.

<span id="page-6-0"></span>**Figura 5.** Esempio di impostazioni della jaw Y per un cuneo virtuale con orientamento del cuneo 0°, ossia dove il filtro a cuneo IEC 61217 e il sistema di coordinate del dispositivo per la limitazione del fascio coincidono. Y1 è la jaw mobile e Y2 è la jaw stazionaria. Per ottenere un modello di macchina RayStation/RayPlan che supporta un'apertura di 20 cm verso la base del campo e di 10 cm verso la punta del campo, ossia per spostare la jaw mobile da un overtravel di 10 cm a completamente aperta, il cuneo *Field size limits* nella direzione y deve essere impostato con Y min = -20 cm e Y max = 10 cm.

### *Sistema di coordinate con filtro a cuneo IEC 61217*

I sistemi di coordinate della macchina in IEC 61217 sono una serie di sistemi di coordinate, ciascuno definito in relazione al suo sistema madre. Iniziano con un sistema di coordinate fisso con l'origine all'isocentro, la direzione x positiva verso destra per un osservatore di fronte al gantry, l'asse y positivo dall'isocentro verso il gantry lungo l'asse di rotazione del gantry e l'asse z positivo diretto verso l'alto a partire dall'isocentro.

RSL-D-61-413 IT Notifica di sicurezza, Correzione di dispositivo medico #56089

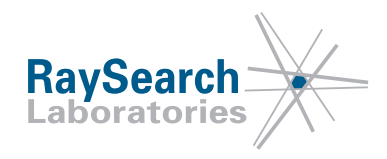

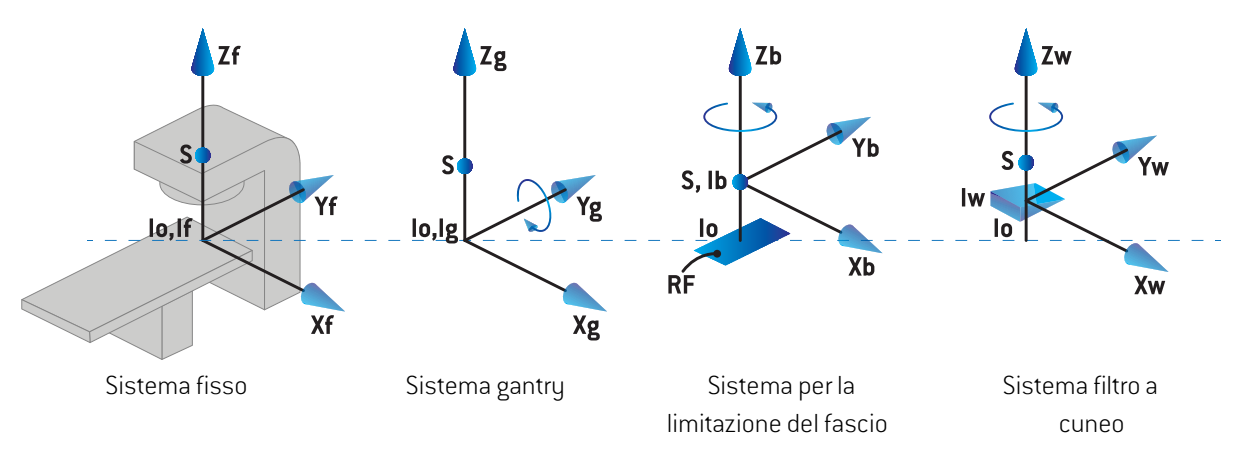

**Figura 6.** Conversioni del sistema di coordinate della macchina da un sistema fisso IEC 61217 a un sistema con filtro a cuneo IEC 61217.

Il sistema di coordinate con filtro a cuneo ruota insieme al cuneo e l'asse y positivo va dalla base alla punta del cuneo. Il sistema di coordinate con filtro a cuneo ha il sistema di coordinate per la limitazione del fascio come il suo sistema madre. In RayPhysics e nell'applicazione principale RayStation/RayPlan, il sistema di coordinate con filtro a cuneo è definito in modo da coincidere con il sistema di coordinate del collimatore selezionato (IEC 61217 o non IEC) per un orientamento del cuneo di zero gradi. Per il sistema di coordinate del collimatore IEC 61217, l'orientamento del cuneo è di zero gradi quando la punta è rivolta verso il gantry per un angolo del collimatore di zero gradi. Fare riferimento alle Istruzioni per l'uso di RayStation/RayPlan per ulteriori informazioni sui sistemi di coordinate.

### **SOLUZIONE**

Miglioramenti per impedire che RayStation/RayPlan crei piani che risulterebbero in una regione di plateau a dose elevata saranno aggiunti nella prossima versione principale di RayStation/RayPlan disponibile sul mercato a maggio 2020 (previa autorizzazione alla commercializzazione in alcuni mercati). Se i clienti desiderano continuare a utilizzare le versioni di RayStation/RayPlan interessate da questa notifica, tutti gli utenti devono tenere presente questa notifica. In alternativa, i clienti possono scegliere di effettuare l'aggiornamento alla nuova versione non appena sarà resa disponibile per l'utilizzo clinico.

### **TRASMISSIONE DELLA PRESENTE NOTIFICA**

La presente notifica deve essere trasmessa a tutti i membri dell'organizzazione interessati. Per garantire l'efficacia del suggerimento, fare in modo che la notifica sia sempre tenuta presente fintanto che si utilizzano versioni di RayStation/RayPlan interessate da questo problema.

Ringraziando per la collaborazione, ci scusiamo per eventuali inconvenienti.

Per informazioni di carattere normativo contattare quality@raysearchlabs.com

Il sottoscritto conferma che gli enti normativi di competenza verranno informati.

RSL-D-61-413 IT Notifica di sicurezza, Correzione di dispositivo medico #56089

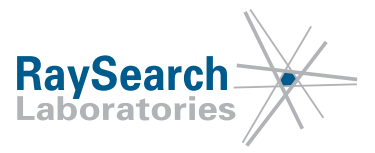

## **SI PREGA DI CONFERMARE LA RICEZIONE DELLA PRESENTE NOTIFICA**

**Rispondere allo stesso indirizzo e-mail che ha inviato questa notifica, dichiarando di averla letta e compresa.**

In alternativa, è possibile inviare un'e-mail o telefonare al servizio di assistenza locale per confermare la ricezione e la comprensione di questa notifica.

Se desidera allegare un modulo di risposta firmato a questa e-mail, compili i campi in basso. Può inoltre inviare questo modulo via fax al numero 888 501 7195 (solo per gli Stati Uniti).

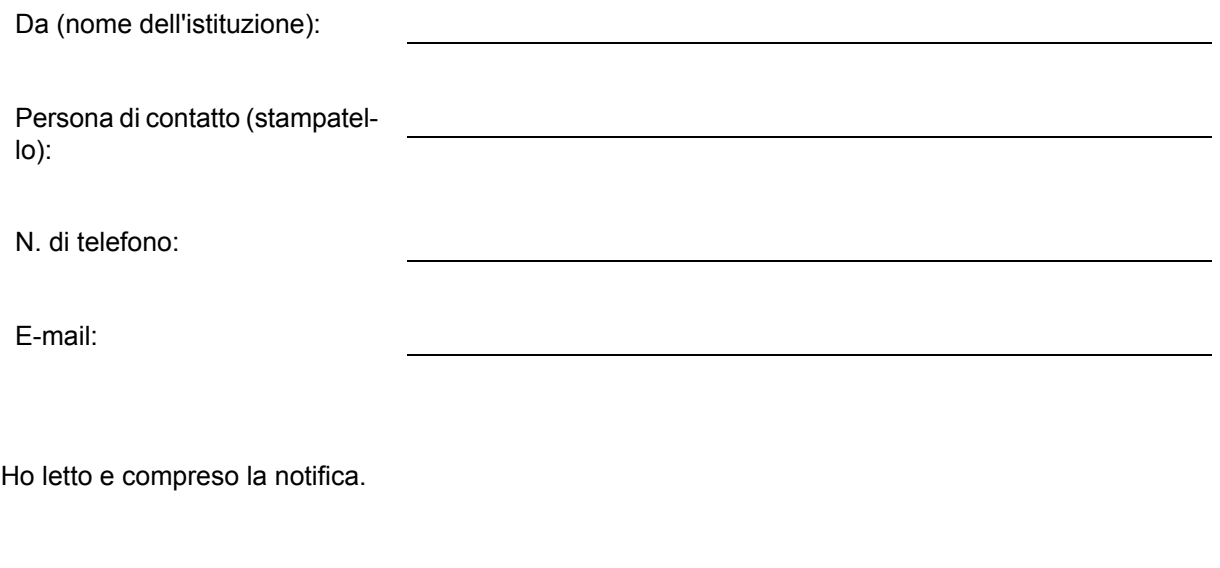

Commenti (opzionale):

RSL-D-61-413 IT Notifica di sicurezza, Correzione di dispositivo medico #56089